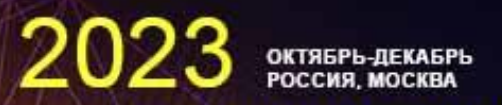

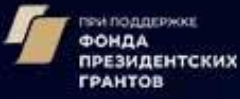

#### ВСЕРОССИЙСКАЯ ДИСТАНТ-ШКОЛА «ШАГ В НАУКУ И ТЕХНИКУ»

ПРОГРАММА «ШАГ В БУДУЩЕЕ» - ТЕХНОЛОГИЧЕСКОМУ СУВЕРЕНИТЕТУ И ЛИДЕРСТВУ РОССИИ

ОРГАНИЗАТОРЫ: РОССИЙСКАЯ АКАДЕМИЯ НАУК РОССИЙСКАЯ АКАДЕМИЯ ОБРАЗОВАНИЯ МИНИСТЕРСТВО НАУКИ И ВЫСШЕГО ОБРАЗОВАНИЯ РОССИЙСКОЙ ФЕДЕРАЦИИ<br>МОСКОВСКИЙ ГОСУДАРСТВЕННЫЙ ТЕХНИЧЕСКИЙ УНИВЕРСИТЕТ ИМЕНИ Н.Э. БАУМАНА РОССИЙСКОЕ МОЛОДЕЖНОЕ ПОЛИТЕХНИЧЕСКОЕ ОБЩЕСТВО НАЦИОНАЛЬНОЕ АГЕНТСТВО РАЗВИТИЯ КВАЛИФИКАЦИЙ

# Электронная регистрация участников отбора Международного форума научной молодёжи «Шаг в будущее»

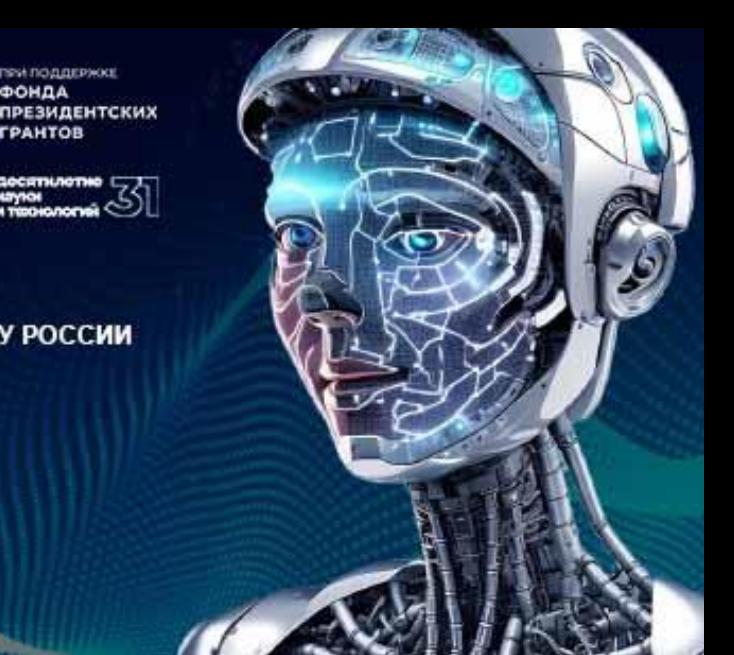

# ДОКУМЕНТЫ ДЛЯ ЗАГРУЗКИ

- 1. Научная статья с приложениями, сохраненная в формате .pdf, допускающая редактирование.
- 2. Аннотация работы на одну страницу, содержащая название работы, данные автора, сохраненная в формате .pdf.
- 3. Дополнительные файлы, объединенные в один архив в формате .RAR.
- 4. Фотография автора работы, в анфас, желательно с однотонным фоном, предназначенная для размещения на сайте, в формате .jpg.

Рекомендуется назвать файлы по следующей схеме: Индекс секции-Фамилия ИО автора-Тип файла, например «2G-Пацукова ДН-аннотация».

Файлы, сохраненные в другом формате, не будут корректно скачаны и **не попадут на секцию** для рецензирования.

# ОСНОВНЫЕ ПРАВИЛА РЕГИСТРАЦИИ

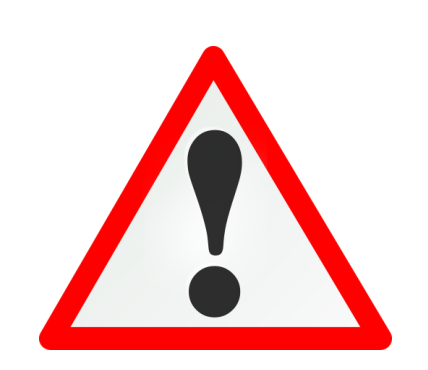

- Внимательно проверять всю введенную информацию. Информация, введенная при регистрации, **не подлежит изменению.**
- Предварительно **согласовать секцию** с региональным координатором (для участников Открытого конкурса – не применимо). При несовпадении секции в форме 4 от организации и заявке предпочтение отдается заявке от участника.
- Указывать реальную, рабочую электронную почту участника. **На одну почту** рекомендуется регистрация **одного участника**.
- Читать **весь текст**, вставленный организаторами в качестве комментариев в форме заявки.

# КАК СТАТЬ УЧАСТНИКОМ ФОРУМА

Все необходимые документы по Форуму размещаются на сайте **шагвбудущее.рф** .

mitëll

Алгоритм для участников регионального отбора и ФОС:

 $\Phi$ ОРУМ  $\rightarrow$  Как стать участником

Алгоритм для участников Открытого конкурса:

ФОРУМ Открытый конкурс

Алгоритм для региональных центров:  $\Phi$ ОРУМ  $\rightarrow$  Для КЦ и АУ

Регистрация: ФОРУМ  $\rightarrow$  Регистрация

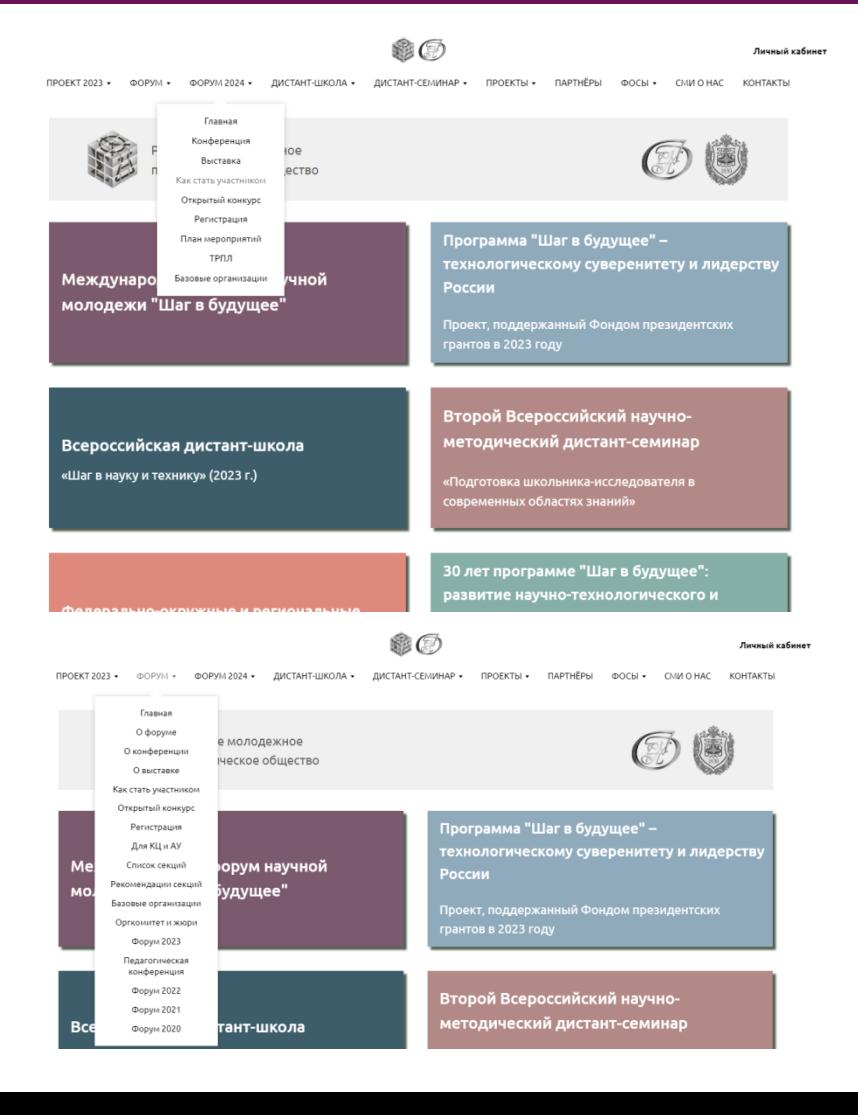

# РЕГИСТРАЦИЯ

## Регистрация пройдет **с 18 октября 2023 г. по 9 января 2024 г.**

- Ссылка на регистрацию будет размещена:
- •В разделе меню «Форум» сайта шагвбудущее.рф;
- •На странице Форума шагвбудущее.рф/forum2024;
- •На страницах «Как стать участником» и «Открытый конкурс»
- •В группе Программы Вконтакте vk.com/officestep.

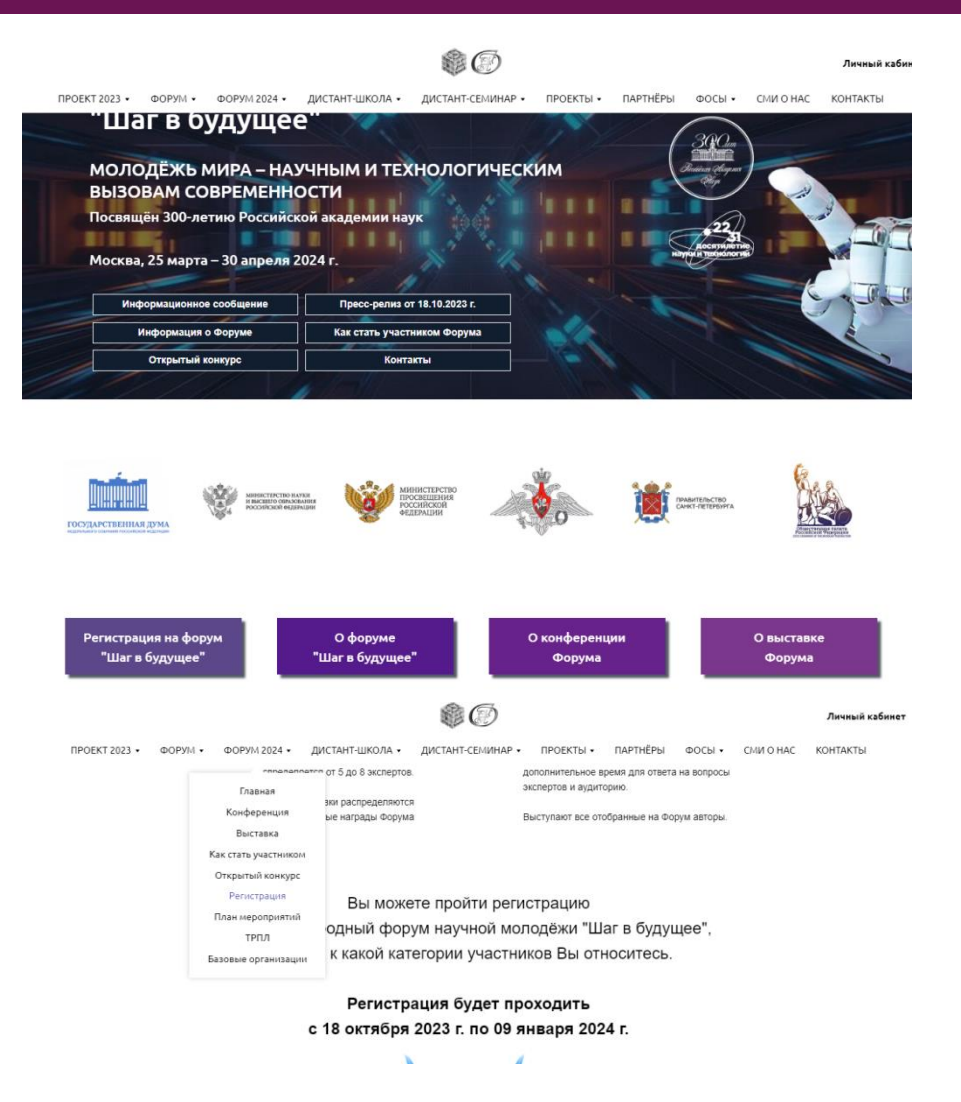

# РЕГИСТРАЦИЯ

- Регистрироваться необходимо с компьютера;
- Рекомендуется регистрироваться школьникам, а не региональным представителям;
- Участники открытого конкурса регистрируются через специальные формы, доступные по кнопкам «ОТКРЫТЫЙ КОНКУРС…»;
- Для регистрации командных проектов используются отдельные формы;
- При заполнении заявки рекомендуется проверить, правильная ли у Вас форма, в шапке заявки;

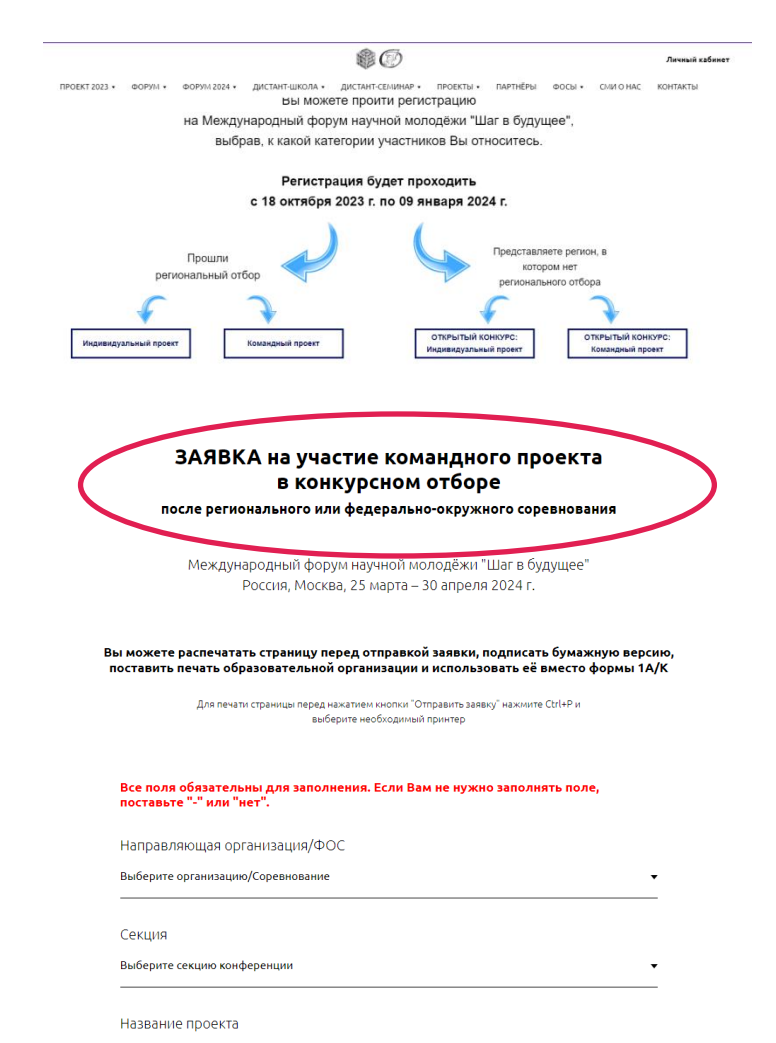

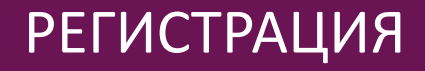

- Все поля формы обязательны для заполнения, если Вы хотите оставить поле пустым, поставьте прочерк;
- В каждом поле приведен пример оформления;
- В пункте «Населенный пункт» **не указывается** район. Тип пункта сокращается по стандартным правилам: город – г., станица – ст;
- Если у ребенка нет в школе предмета, например, химии, проставьте в качестве оценки «0»;
- Форма доступна для распечатывания. После заполнения и перед отправкой нажмите Ctrl+P

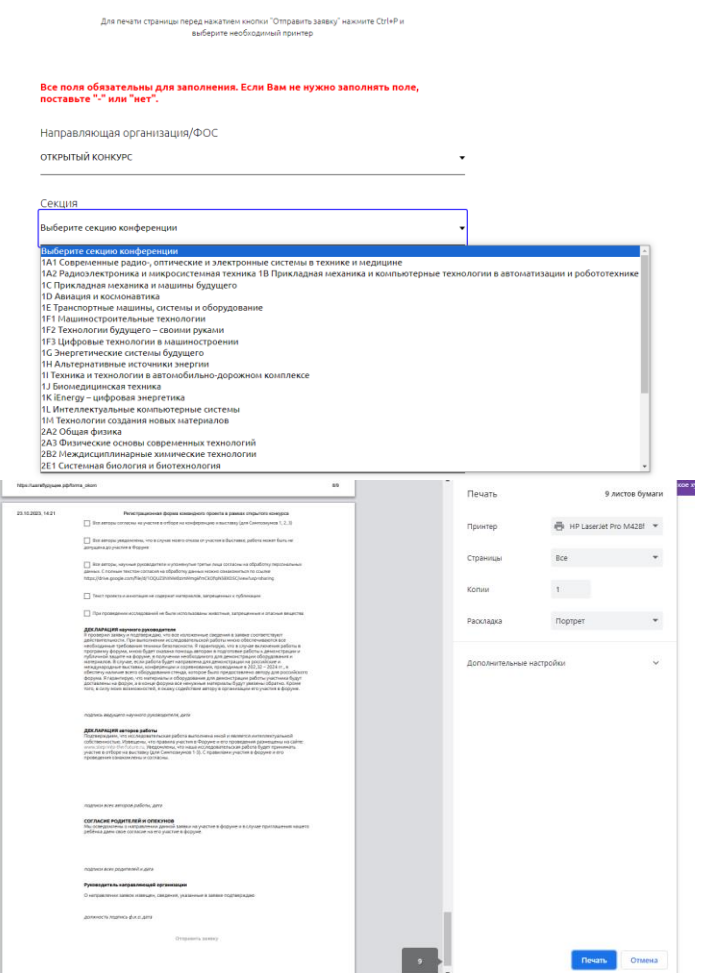

# ПОСЛЕ РЕГИСТРАЦИИ

- После регистрации открывается страница с дальнейшими действиями.
- Страница не доступна из меню, если планируете к ней возвращаться, рекомендуется сделать скриншот.
- На странице описан четкий порядок действий после регистрации.
- Все документы, доступные для скачивания на этой странице, также доступны на странице «Как стать участником».

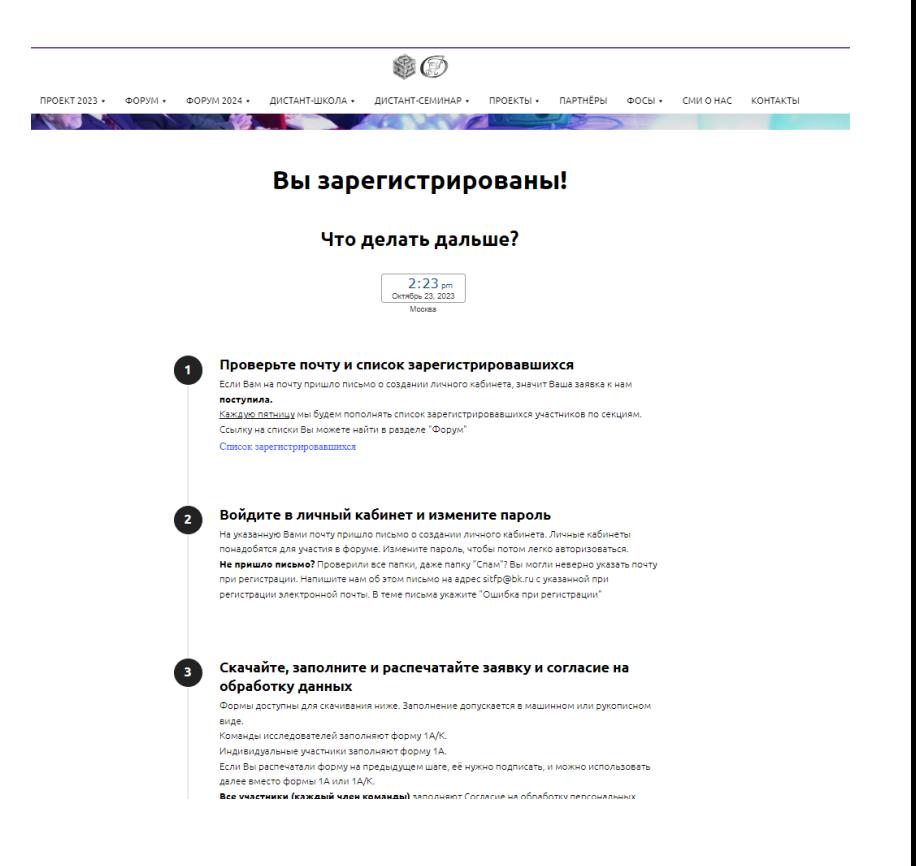

# ПОСЛЕ РЕГИСТРАЦИИ

#### УЧАСТНИК

- Скачивает и заполняет бумажный вариант формы;
- Скачивает и заполняет **согласие на обработку персональных данных**.
- Делает копию паспорта;
- Предоставляет документы региональному координатору для централизованной отправки;
- Участник ФОСа и Открытого конкурса отправляет документы самостоятельно;
- Адреса для писем:

Письма без курьерской доставки и получения по паспорту: 105005, г. Москва, ул. 2-я Бауманская, д. 5, стр. 1, Карпову А.О.; Курьерская доставка: 105005, г. Москва, Госпитальный пер. , д. 4-6с3, оф. 307.

• **ЗАПРЕЩАЕТСЯ** присылать заказные письма на получателя «Программа Шаг в будущее».

# ПОСЛЕ РЕГИСТРАЦИИ

### РЕГИОНАЛЬНЫЙ КООРДИНАТОР

- Скачивает и заполняет формы 4, 4.1, 4.2, RSmod и RE;
- Высылает электронную версию форм на почту sitfp@bk.ru;
- Собирает формы 1, согласия на обработку данных и копии паспортов с участников;
- Внимание! Участники без согласий **не будут допускаться** к отбору. Участники без копий паспортов **не смогут получить призы**, в том числе, Кубок;
- Отправляет пакет документов в Центральный офис программы;
- Организаторы ФОСов заполняют дополнительно форму 4.1а. В данной форме указываются победители Соревнования, получившие рекомендацию для участия в Форуме в рамках квоты для победителей. В этой форме не указываются участники в рамках собственной квоты организации.

# ЛИЧНЫЕ КАБИНЕТЫ

- При регистрации для участника создается личный кабинет.
- Личный кабинет создается на почту, указанную при регистрации.
- Система высылает письмо с автоматически сгенерированным паролем; отправитель – «Программа «Шаг в будущее» [noreply@members.tildacdn.com.](mailto:noreply@members.tildacdn.com)
- Проверьте папку «Спам», если не получили письмо.
- На одну электронную почту заводится только один личный кабинет.

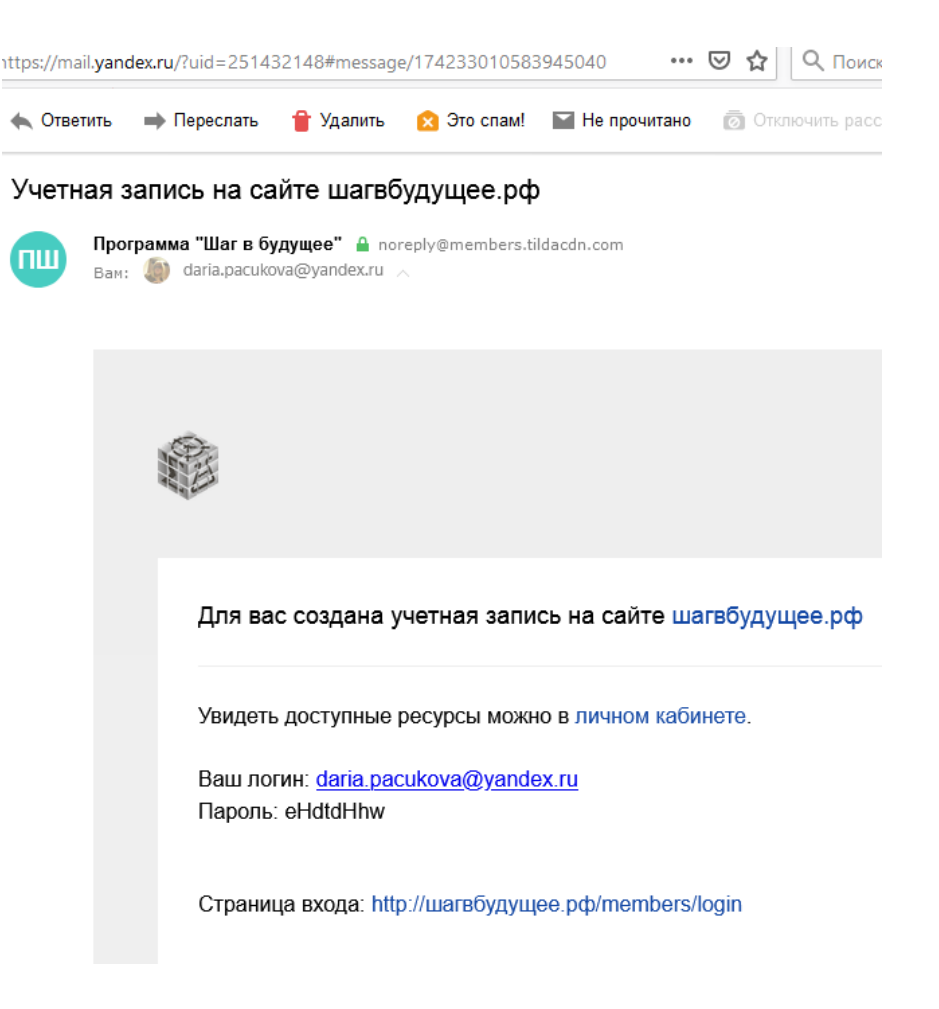

# ЛИЧНЫЕ КАБИНЕТЫ

- Личные кабинеты создаются для того, чтобы можно было разместить материалы, не доступные для не прошедших на Форум участников.
- В Личном кабинете необходимо сменить имя пользователя на свои ФИО.
- Необходимо убедиться в наличии Личного кабинета заблаговременно.
- До **февраля 2024 года** в Личном кабинете не будет размещено доступных материалов.

![](_page_11_Picture_5.jpeg)

#### Уважаемый участник отбора!

Отбор работ на Международный форум "Шаг в будущее" будет проходить по окончані nnueus sanany - norna 9 guesno 2024 rona .<br>Таты отбора будут размешаться в группе в VK, на сайте и в личных кабинетах тировочные сроки публикации итогов отбора - конец февраля 2024 г.

#### Соблюдайте правила участия в отборе на Форум

формальную стадию отбора: проекты были поданы не по прави. .<br>наем Вам, что для участия в отборе на Форум необ. .<br>Пи региональный или федерально-окружной этапы отбора, либо .<br>твовать в ранках Открыто

# КАК УЗНАТЬ, ЧТО ТЫ ЗАРЕГИСТРИРОВАН

- 1. После нажатия кнопки «Отправить заявку» система выдала сообщение «Вы зарегистрированы» и открылась страница «Что делать после регистрации».
- 2. На электронную почту пришло письмо о создании личного кабинета на сайте.
- 3. На странице «Списки зарегистрировавшихся» появилась Ваша фамилия. Списки обновляются по пятницам **после 18:00**.

Если не выполняется условие 1, пройдите регистрацию еще раз.

Если не выполняется условие 2, отправьте запрос на почту  $\frac{\text{sitfp@bk.ru}}{\text{sitfp@bk.ru}}$ возможно Вы ошиблись в написании электронной почты.

Если не выполняется условие 3, подождите очередного обновления списка.

![](_page_13_Picture_0.jpeg)

![](_page_13_Picture_1.jpeg)

# Все вопросы по электронной регистрации принимаются **только** на почту

[sitfp@bk.ru](mailto:sitfp@bk.ru)